DAB-MS 130 CD V3-DE\_0221

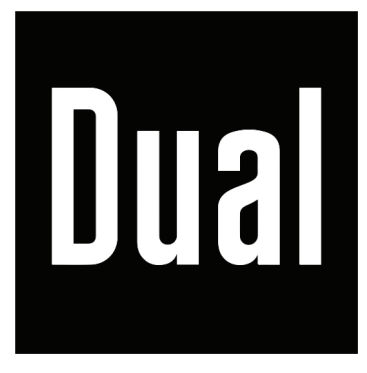

# **DAB-MS 130 CD**

# **Stereo DAB+ / UKW System mit CD, USB und Bluetooth**

**Bedienungsanleitung**

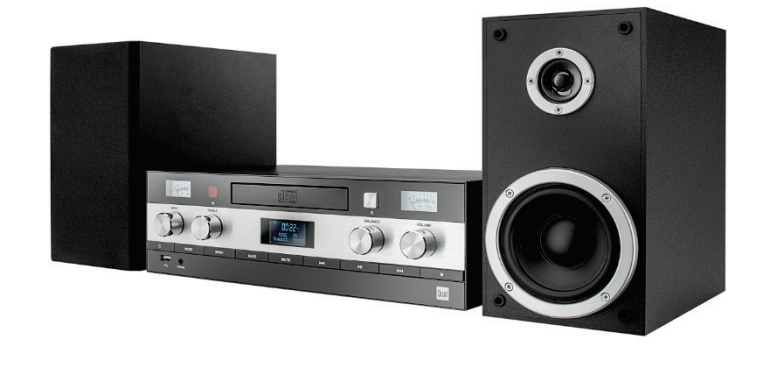

# **Inhaltsverzeichnis**

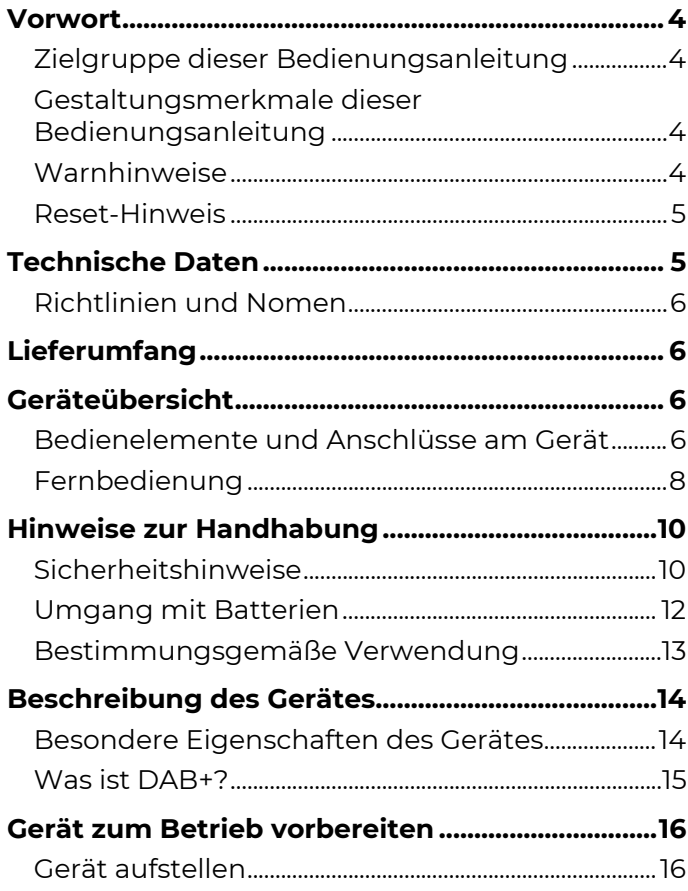

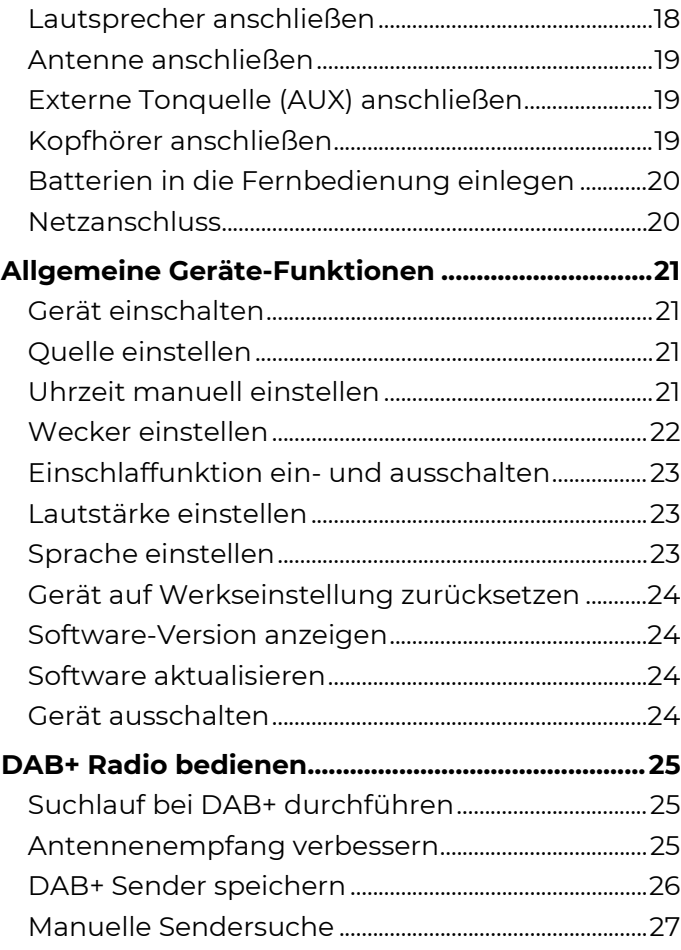

### $\overline{3}$

### Inhaltsverzeichnis

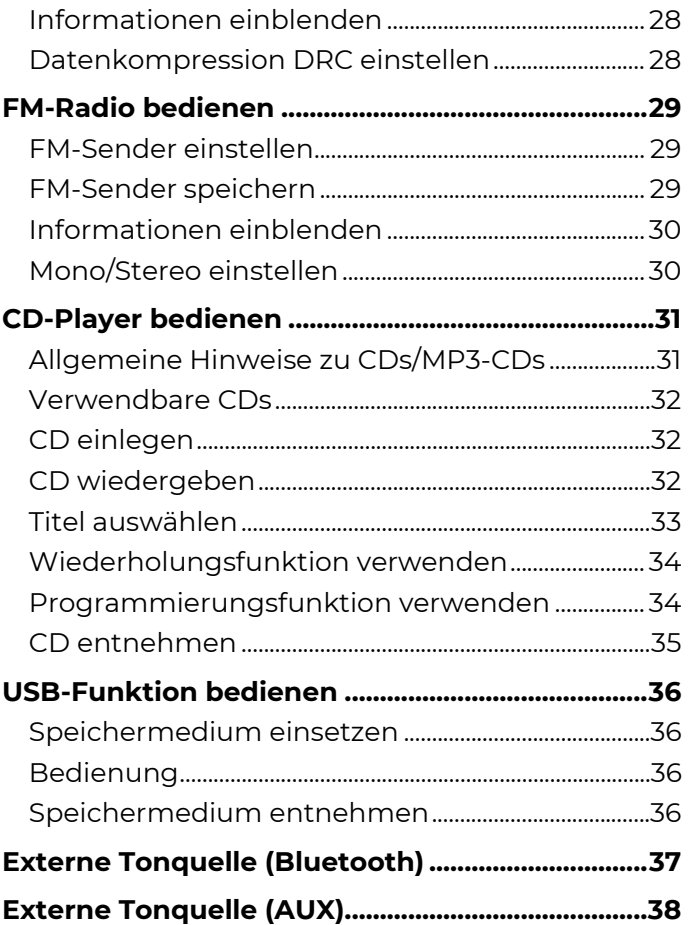

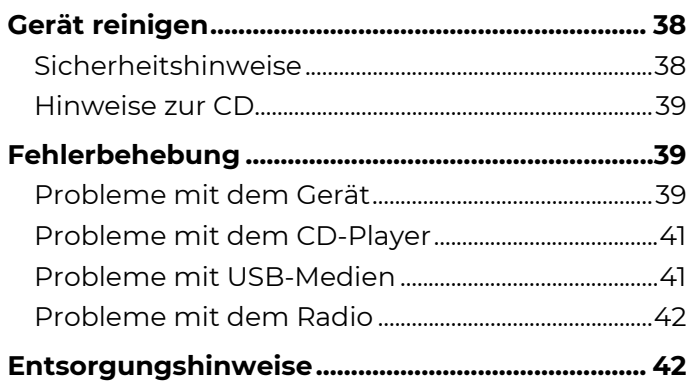

# <span id="page-3-0"></span>**Vorwort**

Diese Bedienungsanleitung hilft beim bestimmungsgemäßen und sicheren Gebrauch des Gerätes.

Die Bedienungsanleitung aufmerksam durchlesen und für den späteren Gebrauch aufbewahren.

Insbesondere die enthaltenen Sicherheits- und Warnhinweise müssen beachtet werden, um mögliche Gefahren beim Gebrauch des Gerätes abzuwenden.

## <span id="page-3-1"></span>Zielgruppe dieser Bedienungsanleitung

Die Bedienungsanleitung richtet sich an jede Person, die das Gerät

- aufstellt,
- bedient,
- reinigt oder
- entsorat.

## <span id="page-3-2"></span>Gestaltungsmerkmale dieser Bedienungsanleitung

Verschiedene Elemente der Bedienungsanleitung sind mit festgelegten Gestaltungsmerkmalen versehen. So kann leicht festgestellt werden, ob es sich um

normalen Text,

<Menüpunkte>,

• Aufzählungen oder

**Handlungsschritte** handelt.

### <span id="page-3-3"></span>Warnhinweise

Die Warnhinweise in dieser Bedienungsanleitung sind gemäß nachfolgendem Schema aufgebaut:

## **GEFAHR**

Das Signalwort "**GEFAHR**" kennzeichnet eine Warnung vor unmittelbarer Lebensgefahr!

## **WARNUNG**

Das Signalwort "**WARNUNG**" kennzeichnet eine Warnung vor möglicher Lebensgefahr und/oder schweren irreversiblen Verletzungen!

## **AVORSICHT**

Das Signalwort "**VORSICHT**" kennzeichnet eine Warnung vor möglichen mittleren und oder leichten Verletzungen!

### *ACHTUNG*

Das Signalwort "**ACHTUNG**" kennzeichnet mögliche Sachschäden.

### **Hinweis**

"**Hinweis**" kennzeichnet nützliche oder wichtige Informationen zum Produkt.

### Technische Daten

### <span id="page-4-0"></span>Reset-Hinweis

In seltenen Fällen kann es passieren, dass die Software des Gerätes "einfriert" und das Gerät nicht mehr auf eine Bedienung reagiert.

In diesem Fall wie folgt vorgehen:

- 1. Gerät ausschalten.
- 2. Netzstecker aus der Steckdose ziehen.
- 3. Kurze Zeit warten.
- 4. Netzstecker in Steckdose stecken.
- 5. Gerät einschalten.

Der Systemspeicher wird zurückgesetzt. Das Gerät ist wieder betriebsbereit.

## <span id="page-4-1"></span>**Technische Daten**

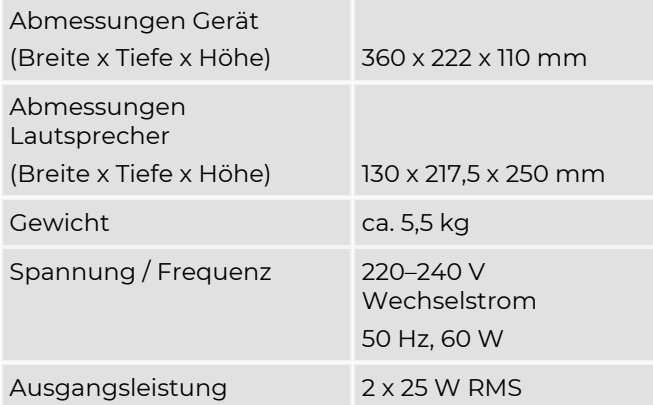

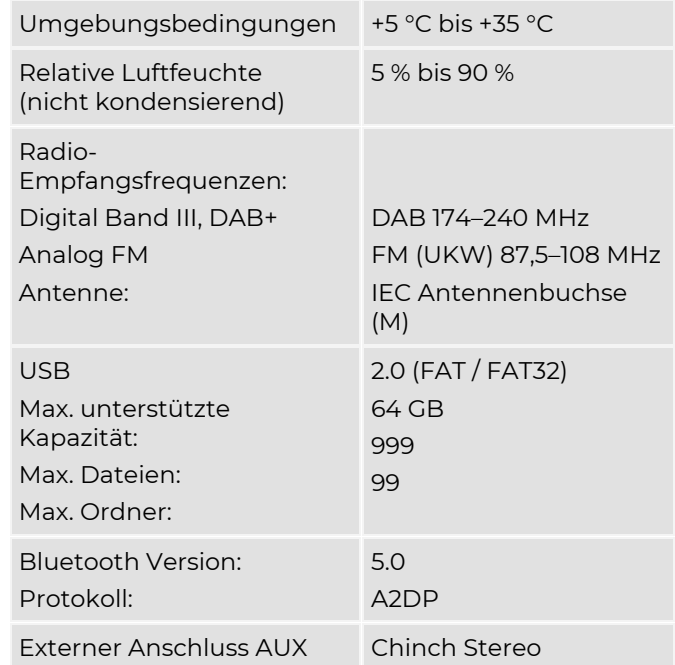

Technische Änderungen und Irrtümer vorbehalten. Die Abmessungen sind ungefähre Werte.

## <span id="page-5-0"></span>Richtlinien und Nomen

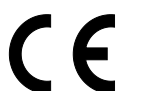

Dieses Gerät entspricht folgenden Richtlinien:

- EMV-Richtlinie 2014/30/EU
- Funkanlagenrichtlinie 2014/53/EU
- Niederspannungsrichtlinie 2014/35/EU
- Öko-Design Richtlinie 2009/125/EG
- RoHS-Richtlinie 2011/65/EU.

Der vollständige Text der EU-Konformitätserklärung ist unter der folgenden Internetadresse verfügbar:

<https://dual.de/konformitaetserklaerungen/>

# <span id="page-5-1"></span>**Lieferumfang**

Sicherstellen, dass alle nachfolgend aufgeführten Teile vorhanden sind:

- Gerät
- Lautsprecher (2x)
- Lautsprecherkabel (2x)
- Fernbedienung (inklusive 2x AAA Batterie)
- diese Bedienungsanleitung
- DAB/UKW-Antenne

# <span id="page-5-2"></span>**Geräteübersicht**

<span id="page-5-3"></span>Bedienelemente und Anschlüsse am Gerät

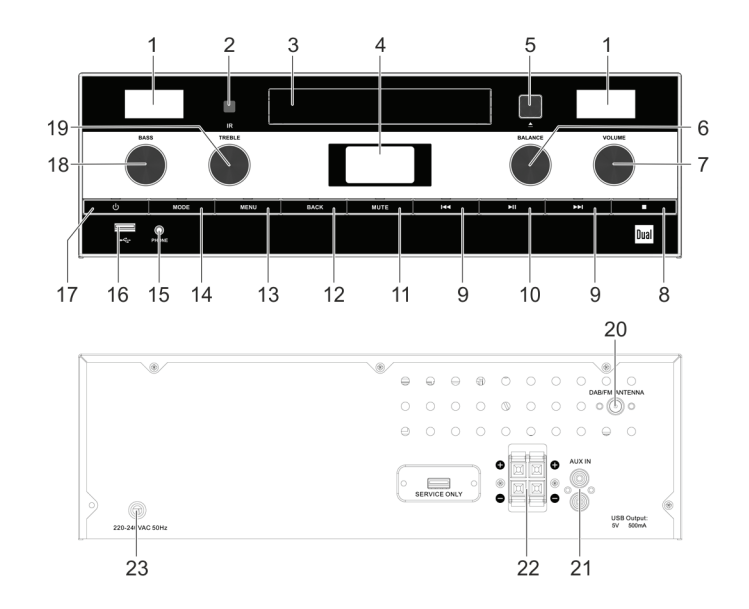

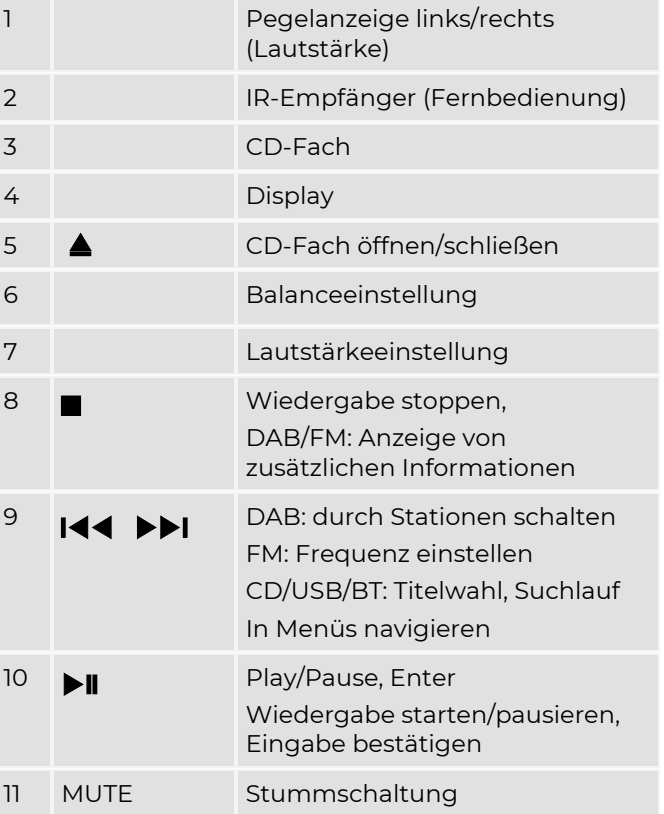

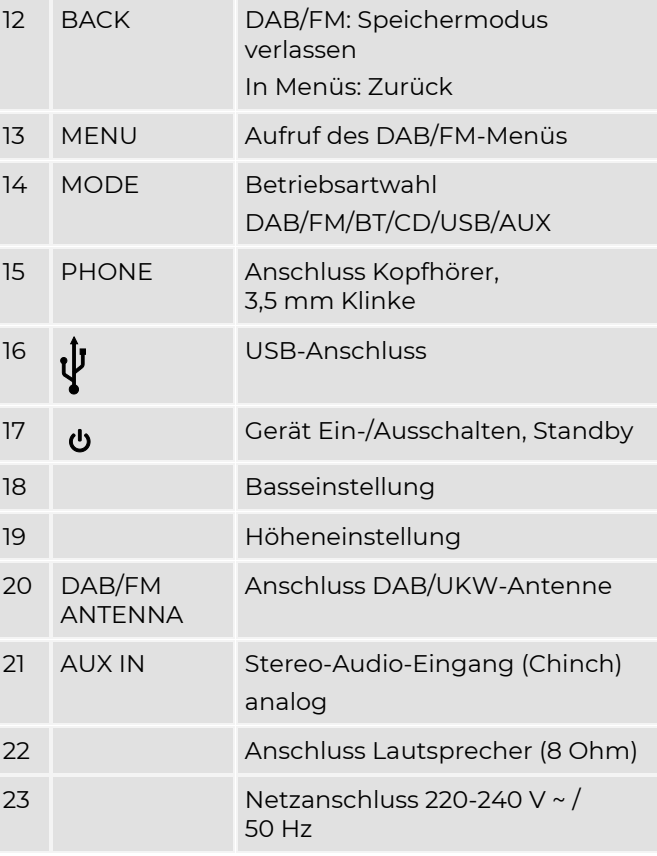

## <span id="page-7-0"></span>Fernbedienung

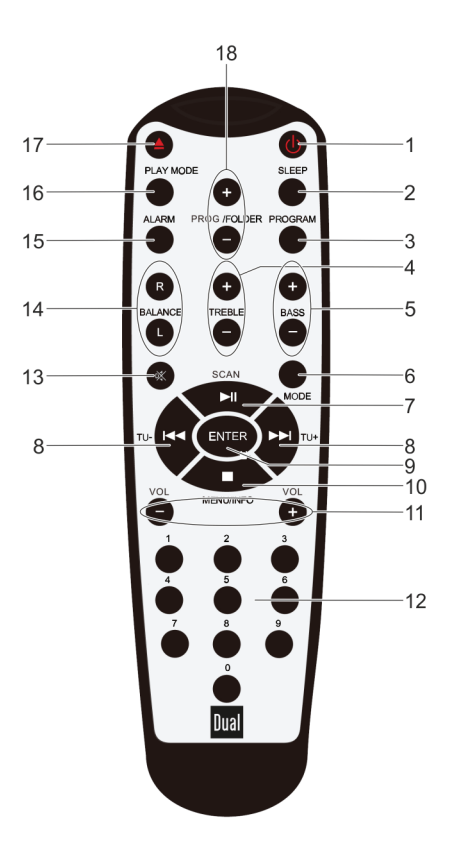

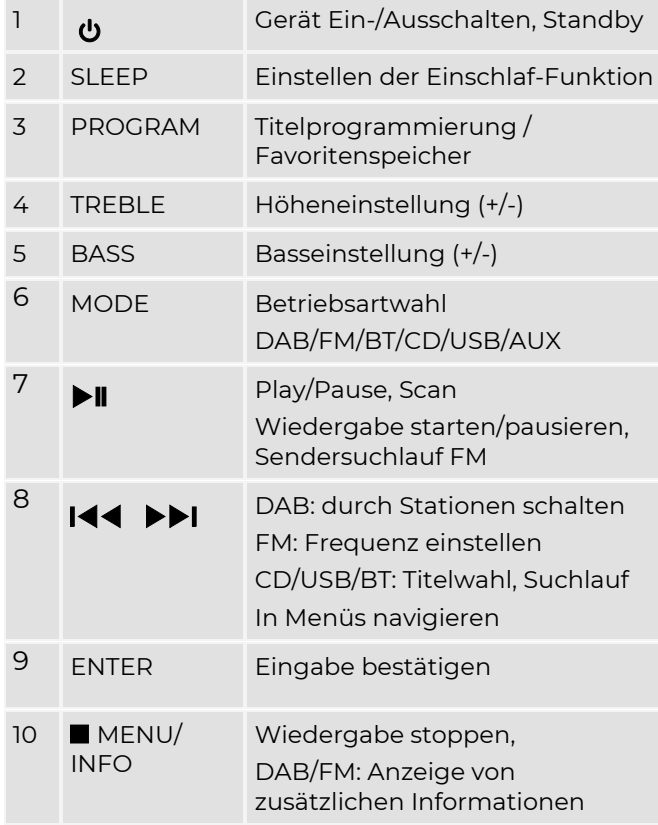

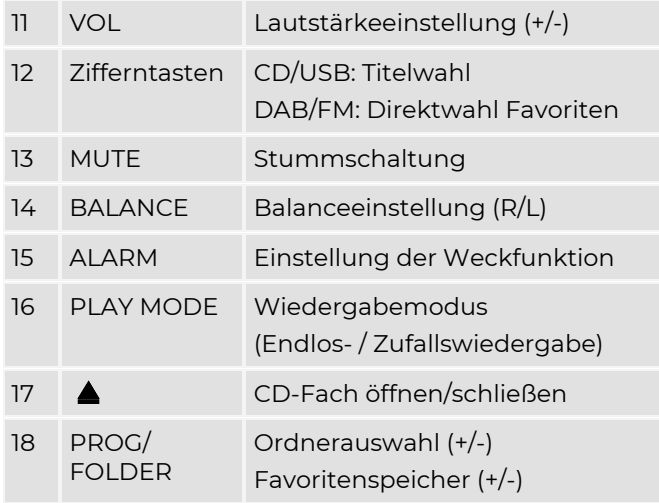

# <span id="page-9-0"></span>**Hinweise zur Handhabung**

Alle Sicherheitshinweise sorgfältig durchlesen und diese Bedienungsanleitung für spätere Fragen aufbewahren. Alle Warnungen und Hinweise in dieser Bedienungsanleitung befolgen.

## <span id="page-9-1"></span>Sicherheitshinweise

- Das Gerät darf nur an eine Netzspannung von 220–240 V ~ / 50 Hz angeschlossen werden. Niemals das Gerät mit einer anderen Spannung betreiben.
- Den Netzstecker erst anschließen, nachdem die Installation vorschriftsmäßig beendet ist.
- Das Gerät auf Beschädigungen prüfen.
- Wenn der Netzstecker des Gerätes defekt ist bzw. wenn das Gerät sonstige Schäden aufweist, darf es nicht in Betrieb genommen werden.
- Das Gerät bleibt auch in ausgeschaltetem Zustand mit dem Stromnetz verbunden. Den Netzstecker aus der Steckdose ziehen, falls das Gerät über einen längeren Zeitraum nicht benutzt wird.
- Das Netzkabel immer am Netzstecker und nicht am Kabel aus der Steckdose ziehen.
- Um Feuergefahr und die Gefahr eines elektrischen Schlages zu vermeiden, das Gerät weder Regen noch sonstiger Feuchtigkeit aussetzen.
- Gerät nicht in der Nähe von Badewannen, Swimmingpools oder spritzendem Wasser in Betrieb nehmen.
- Keine offenen Brandquellen auf das Gerät stellen, (z. B. brennende Kerzen).
- Keine Behälter mit Flüssigkeit auf das Gerät stellen (z. B. Blumenvasen). Diese könnten umfallen und die auslaufende Flüssigkeit zu erheblicher Beschädigung bzw. zum Risiko eines elektrischen Schlages führen.
- Fremdkörper dürfen nicht in das Innere des Gerätes gelangen (z. B. Nadeln, Münzen etc.).
- Sollten Fremdkörper oder Flüssigkeit in das Gerät gelangen, sofort den Netzstecker aus der Steckdose ziehen. Das Gerät von qualifiziertem Fachpersonal überprüfen lassen, bevor es wieder in Betrieb genommen wird. Andernfalls besteht die Gefahr eines elektrischen Schlages.
- Reparaturen und Wartungsarbeiten dürfen ausschließlich vom Kundendienst oder durch vom Hersteller autorisiertes Fachpersonal vorgenommen werden. Durch unsachgemäße Reparaturen können erhebliche Gefahren für den Benutzer entstehen.
- Niemals versuchen, ein defektes Gerät selbst zu reparieren. Immer an eine unserer Kundendienststellen wenden.
- Gerät auf keinen Fall öffnen. Dies darf nur vom Kundendienst oder durch vom Hersteller autorisiertes Fachpersonal vorgenommen werden. Andernfalls besteht die Gefahr eines elektrischen Schlages.
- Die Anschlusskontakte nicht mit metallischen Gegenständen oder den Fingern berühren. Die Folge können Kurzschlüsse sein.
- Kinder niemals unbeaufsichtigt dieses Gerät benutzen lassen.
- Musik oder Radio nicht mit großer Lautstärke hören. Dies kann zu bleibenden Gehörschäden führen.
- Dieses Gerät ist nicht dafür bestimmt, durch Personen (einschließlich Kinder) mit eingeschränkten physischen, sensorischen oder geistigen Fähigkeiten oder mangels Erfahrung und/oder mangels Wissen benutzt zu werden. Ausnahme: Sie werden durch eine für ihre Sicherheit zuständige Person beaufsichtigt oder erhielten von ihr Anweisungen, wie das Gerät zu benutzen ist.
- Es ist verboten, Umbauten am Gerät vorzunehmen.
- Beschädigte Geräte bzw. beschädigte Zubehörteile dürfen nicht mehr verwendet werden.

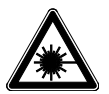

Der CD-Player verwendet einen unsichtbaren Laserstrahl. Dieser kann die Augen bei falscher Handhabung verletzten.

• Niemals in das geöffnete CD-Fach schauen.

• Dieses Gerät wurde als Laser-Gerät der Klasse 1 (CLASS 1 LASER) eingestuft. Der entsprechende Aufkleber (CLASS 1 LASER PRODUCT) befindet sich auf der Rückseite des Gerätes.

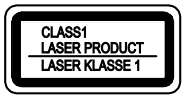

### <span id="page-11-0"></span>Umgang mit Batterien

### **A** WARNUNG

#### **Warnung - Explosionsgefahr**

- Normale Batterien dürfen nicht geladen, mit anderen Mitteln reaktiviert, nicht auseinandergenommen, erhitzt, ins offene Feuer geworfen oder direkter Sonnenstrahlung ausgesetzt werden.
- Batterien korrekt einlegen. Bei falsch eingelegter Batterie besteht Explosionsgefahr!

### **WARNUNG**

#### **Warnung - Erstickungsgefahr!**

Kinder könnten Batterien in den Mund nehmen und verschlucken. Dies kann zu ernsthaften Gesundheitsschäden führen.

- Bei Verschlucken von Batterien sofort einen Arzt aufsuchen!
- Sicherstellen, dass Batterien nicht in die Hände von Kindern gelangen.

# **WARNUNG**

### **Warnung - Verätzungsgefahr!**

Ausgelaufene oder beschädigte Batterien können bei Berührung mit der Haut Verätzungen und Vergiftungen verursachen.

- Geeignete Schutzhandschuhe benutzen.
- Ausgelaufene Batterien fachgerecht entsorgen.
- Das Batteriefach mit einem trockenen Tuch reinigen.
- Nur auslaufgeschützte Batterien oder Akkus des gleichen Typs verwenden.
- Niemals alte und neue Batterien gleichzeitig verwenden.
- Schwächer werdende Batterien rechtzeitig auswechseln.
- Immer alle Batterien gleichzeitig auswechseln und nur Batterien des gleichen Typs verwenden.
- Verbrauchte Batterien fachgerecht entsorgen.

## Wichtiger Hinweis zur Entsorgung

Batterien können Giftstoffe enthalten, die die Gesundheit und die Umwelt schädigen.

- Batterien unterliegen der Europäischen Richtlinie 2006/66/EG und dürfen nicht mit dem normalen Hausmüll entsorgt werden.
- Über die örtlichen Bestimmungen zur gesonderten Entsorgung von Batterien informieren, da durch die korrekte Entsorgung Umwelt und Menschen vor möglichen negativen Folgen geschützt werden.

Dieses Zeichen befindet sich auf schadstoffhaltigen Batterien:

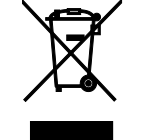

## <span id="page-12-0"></span>Bestimmungsgemäße Verwendung

- Das Gerät ist nur für den Empfang von DAB+/FM-Radiosendungen und als Wiedergabegerät für CDs, sowie Musikdateien von geeigneten USB-Medien und externen Geräten ausgelegt.
- Das Gerät ist für den privaten Gebrauch konzipiert und nicht für gewerbliche Zwecke geeignet.
- Der USB-Anschluss ist nur zum direkten Anschluss von USB-Medien ausgelegt. Das Gerät unterstützt nicht den Anschluss von USB-Medien über USB-Verlängerungskabel.

# <span id="page-13-0"></span>**Beschreibung des Gerätes**

### <span id="page-13-1"></span>Besondere Eigenschaften des Gerätes

Das Gerät besteht aus einem DAB+/FM-Radio mit MP3- CD-Player, USB-Eingang, AUX-Audio-Eingang und Bluetooth-Schnittstelle.

- Das Radio empfängt auf den Frequenzen DAB 174-240 MHz (digital) und UKW (FM) 87,5-108 MHz (analog).
- Es können je 30 Sender auf Programmplätzen im Modus DAB bzw. FM gespeichert werden.
- Im FM-Bereich kann zwischen Stereo und Mono gewählt werden.
- Mit diesem Gerät können CDs, CD-Rs und MP3-CDs abgespielt werden. Selbstgebrannte CDs müssen "finalisiert" sein. Dazu die Hinweise im Handbuch des CD-Rekorders beachten.
- Der CD-Player kann einzelne Titel oder eine ganze CD automatisch wiederholen oder im Zufallsmodus abspielen.
	- Das Gerät kann bis zu 20 Titel einer CD bzw. einer 99 Titel MP3-CD oder eines USB-Mediums in einer programmierbaren Reihenfolge abspielen.
- Mit dem Gerät können MP3-Dateien von USB-Medien wiedergegeben werden.
- Das Gerät eignet sich nicht zum direkten Anschluss an einen PC.
- Mit dem Gerät kann über die Bluetooth-Schnittstelle das Audio-Signal eines Bluetooth-fähigen Smartphones oder Tablets wiedergeben werden.
- Das Gerät verfügt über einen AUX-Audio-Eingang.
- Das Display besitzt eine Beleuchtung.

## Eco-Standby

Das Gerät schaltet sich nach einiger Zeit ohne Wiedergabe bzw. ohne Signal automatisch in den Standby-Modus.

 $\rightarrow$  Taste  $\bullet$  (17) drücken, um das Gerät wieder einzuschalten.

### <span id="page-14-0"></span>Was ist DAB+?

DAB+ ist ein neues digitales Format, durch welches man kristallklaren Sound ohne Rauschen hören kann.

Anders als bei herkömmlichen Analogradiosendern werden bei DAB+ mehrere Sender auf ein und derselben Frequenz ausgestrahlt. Dies nennt man Ensemble oder Multiplexe. Ein Ensemble setzt sich aus der Radiostation sowie mehreren Servicekomponenten oder Datendiensten zusammen, welche individuell von den Radiostationen gesendet werden. Infos z. B unter www.digitalradio.de oder www.digitalradio.ch.

### Datenkomprimierung

Digital Radio macht sich dabei Effekte des menschlichen Gehörs zunutze. Das menschliche Ohr nimmt Töne, die unter einer bestimmten Mindestlautstärke liegen, nicht wahr. Daten, die sich unter der sog. Ruhehörschwelle befinden, können also herausgefiltert werden. Dies wird ermöglicht, da in einem digitalen Datenstrom zu jeder Informationseinheit auch die zugehörige relative Lautstärke zu anderen Einheiten gespeichert ist. In einem Tonsignal werden zudem bei einem bestimmten Grenzwert die leiseren Anteile von den lauteren überlagert. Alle Toninformationen in einem Musikstück, die unter die sogenannte Mithörschwelle fallen, können aus dem zu übertragenden Signal herausgefiltert werden. Dies führt zur Reduzierung des zu übertragenden Datenstroms, ohne einen wahrnehmbaren Klangunterschied für den Hörer

(HE AAC v2 - Verfahren als ergänzendes Kodierungsverfahren für DAB+).

### Audio Stream

Audiostreams sind bei Digital Radio kontinuierliche Datenströme, die MPEG 1 Audio Layer 2 Frames enthalten und damit akustische Informationen darstellen. Damit lassen sich gewohnte Radioprogramme übertragen und auf der Empfängerseite anhören. Digital Radio bringt Ihnen nicht nur Radio in exzellenter Soundqualität sondern zusätzliche Informationen. Diese können sich auf das laufende Programm beziehen (DLS z. B. Titel, Interpret) oder unabhängig davon sein (z. B. Nachrichten, Wetter, Verkehr, Tipps).

### DAB+ Radioempfang – Service Wahl und Suche

Das Gerät startet automatisch den Sendersuchlauf, wenn es eingeschaltet wird. Sollte kein Sender empfangen werden, erscheint "No DAB Station" auf dem Display. Dies bedeutet, dass entweder kein Empfang oder nur sehr schwacher Empfang möglich ist. In diesem Fall den Standort wechseln und ggf. manuellen Suchlauf ausführen (siehe ["Suchlauf bei](#page-24-1)  [DAB+ durchführen"](#page-24-1) auf Seit[e 25\)](#page-24-1).

# <span id="page-15-0"></span>**Gerät zum Betrieb vorbereiten**

### <span id="page-15-1"></span>Gerät aufstellen

- Das Gerät auf einen festen, sicheren und ebenen Untergrund aufstellen.
- Für gute Belüftung sorgen. Die beim Betrieb entstehende Wärme muss durch ausreichende Luftzirkulation abgeführt werden. Deshalb darf das Gerät nicht abgedeckt oder in einem geschlossenen Schrank untergebracht werden. Für einen Freiraum von mindestens 10 cm um das Gerät sorgen.
- Das Gerät nicht auf weiche Oberflächen wie Teppiche, Decken oder in der Nähe von Gardinen und Wandbehängen aufstellen. Die Lüftungsöffnungen könnten dadurch verdeckt und notwenige Luftzirkulation kann dadurch unterbrochen werden. Dies könnte möglicherweise zu einem Gerätebrand führen.
- Das Gerät nicht in der Nähe von Wärmequellen wie Heizkörpern aufstellen.
- Direkte Sonneneinstrahlungen und Orte mit außergewöhnlich viel Staub vermeiden.
- Das Gerät ist für die Verwendung in trockener Umgebung und in gemäßigtem Klima vorgesehen und darf nicht in Räumen mit hoher Luftfeuchtigkeit sowie Tropf- oder Spritzwasser aufgestellt werden (z. B. Küche oder Sauna). Niederschläge von Kondenswasser und Spritzwasser können zur Beschädigung des Gerätes führen.
- Das Gerät nur auf den Gerätefüßen stehend betreiben.
- Die Gerätefüße können unter Umständen farbige Abdrücke auf bestimmten Möbeloberflächen hinterlassen. Schutz zwischen Ihren Möbeln und dem Gerät verwenden.
- Das Gerät nicht im Freien verwenden.
- Keine schweren Gegenstände auf das Gerät stellen.
- Wenn das Gerät von einer kalten in eine warme Umgebung gebracht wird, kann sich im Inneren des Gerätes Feuchtigkeit niederschlagen. In diesem Fall etwa eine Stunde warten, bevor es in Betrieb genommen wird.
- Die Steckdose sollte möglichst nah am Gerät sein.
- Das Netzkabel so verlegen, dass niemand darüber stolpern kann.
- Die Verwendung von Mehrfachsteckdosen vermeiden.
- Sicherstellen, dass das Netzkabel oder der Stecker immer leicht zugänglich ist, damit das Gerät schnell von der Stromversorgung getrennt werden kann!
- Zur Netzverbindung Netzstecker vollständig in die Steckdose stecken.
- Netzstecker nicht mit nassen Händen anfassen, Gefahr eines elektrischen Schlages!
- Bei Störungen oder Rauch- und Geruchsbildung aus dem Gehäuse sofort Netzstecker aus der Steckdose ziehen!
- Bei Gewitter das Gerät nicht an das Stromnetz anschließen.
- Wenn das Gerät längere Zeit nicht benutzt wird, den Netzstecker aus der Steckdose ziehen. Batterien dann entnehmen, da diese auslaufen und das Gerät beschädigen können.
- Zu hohe Lautstärke kann zu Gehörschäden führen, besonders in Verbindung mit Kopfhörern.
- Das Gerät von anderen Geräten fernhalten, die starke Magnetfelder erzeugen (z. B. Elektromotoren oder Lautsprecherboxen).

# <span id="page-17-0"></span>Lautsprecher anschließen

### **Hinweis**

Zum Lautsprecheranschluss Gerät ausschalten und Netzstecker aus der Steckdose ziehen!

Nur die mitgelieferten Lautsprecher anschließen!

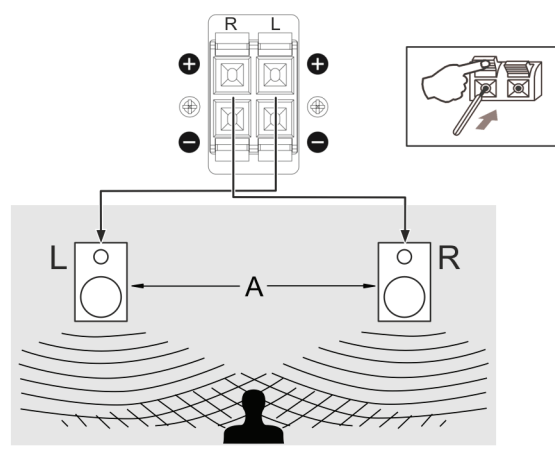

Die Lautsprecher mit dem mitgelieferten Lautsprecherkabel am Lautsprecheranschluss (22) anschließen.

Um die beste Klangqualität zu erhalten, die Lautsprecher möglichst so positionieren, dass diese ein gleichschenkeliges Dreieck bilden.

Wenn die Lautsprecher durch Vorhänge, Möbel oder ähnlichem verdeckt werden, wird die Klangqualität schlechter. Alle Lautsprecher so aufstellen, dass sich kein Hindernis zwischen der Hörposition und den Lautsprechern befindet.

- 1. Klemme am Anschluss drücken
- 2. Das nicht isolierte Ende des Kabels entsprechend der Farbkennzeichnung (rot/schwarz) in den Anschluss stecken.
- 3. Klemme am Anschluss wieder loslassen, um das Kabel festzuklemmen.

## <span id="page-18-0"></span>Antenne anschließen

Die Anzahl und Qualität der zu empfangenden Sender hängt von den Empfangsverhältnissen am Aufstellort ab.

- 1. Die Antenne an den Antennenanschluss DAB/FM ANTENNA (20) auf der Rückseite anschließen.
- 2. Ggf. die Antennenposition verändern, um den Empfang zu verbessen.

### **Hinweis**

- Der Antennenanschluss DAB/FM ANTENNA (20) eignet sich ausschließlich zur Verbindung mit terrestrischen Antennen. Ein Anschluss an Kabelnetze mit 75 Ohm Antennendose ist nicht möglich.
- Mit der beigefügten Wurfantenne kann ein brauchbarer Empfang erzielt werden. Die Antenne muss in voller Länge auf den günstigsten Empfang ausgerichtet werden.

## <span id="page-18-1"></span>Externe Tonquelle (AUX) anschließen

Der Ton eines externen Gerätes (z. B. CD-Player, DVD-Player, AV-Receiver, iPod oder andere Geräte mit Audioausgang) kann über die Lautsprecher dieses Gerätes wiedergeben werden.

• Den Audioausgang des externen Gerätes über ein Audiokabel (mit Chinch-Steckern) mit dem Audio-Eingang AUX IN (21) verbinden.

# <span id="page-18-2"></span>Kopfhörer anschließen

## **AVORSICHT**

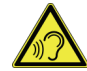

### **Gehörschäden!**

Zu hohe Lautstärke kann zu Gehörschäden führen, besonders in Verbindung mit Kopfhörern.

Vor der Verwendung von Kopfhörern die Gerätelautstärke auf den minimalen Wert einstellen.

Wird ein Kopfhörer (nicht im Lieferumfang) angeschlossen, sind die Lautsprecher stumm geschaltet.

Nur Kopfhörer mit einem 3,5 Millimeter-Klinkenstecker verwenden.

- 1. Den Kopfhörer am Kopfhöreranschluss PHONE (15) anschließen.
- 2. Die Lautstärke auf den gewünschten Wert einstellen.

## <span id="page-19-0"></span>Batterien in die Fernbedienung einlegen

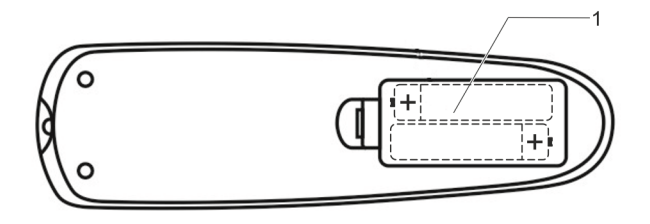

- 1. Den Batteriefachdeckel (1) öffnen
- 2. Ggf. alte Batterien entfernen.
- 3. Zwei Batterien AAA einlegen. Beim Einlegen auf die richtige Polung achten (siehe Grafik).
- 4. Den Batteriefachdeckel (1) sorgfältig schließen.

### <span id="page-19-1"></span>Netzanschluss

Das Gerät kann an das normale Stromnetz (220–240 V ~ / 50 Hz) angeschlossen werden.

• Den Netzstecker (23) in die Netzsteckdose stecken.

## Eco-Standby

Das Gerät schaltet sich nach einiger Zeit ohne Wiedergabe bzw. ohne Signal automatisch in Standby.

Taste  $\Phi$  (17) drücken, um das Gerät wieder einzuschalten.

# <span id="page-20-0"></span>**Allgemeine Geräte-Funktionen**

## <span id="page-20-1"></span>Gerät einschalten

- 1. Zum Einschalten: Taste  $\bm{\psi}$  (17) drücken.
- 2. Das Display (4) und die Pegelanzeigen (1) leuchten.

## <span id="page-20-2"></span>Quelle einstellen

• Mit der Taste MODE am Gerät (14) oder auf der Fernbedienung (6) zwischen DAB / FM / BT / CD / USB / AUX wechseln.

### **Hinweis zum USB-Betrieb**

Das Gerät unterstützt nicht den Anschluss von USB-Medien über USB-Verlängerungskabel.

Das Gerät eignet sich nicht zum direkten Anschluss an einen PC.

# <span id="page-20-3"></span>Uhrzeit manuell einstellen

Beim erstmaligen Herstellen der Netzverbindung blinkt im Display "--:--". Bei Empfang eines DAB-Signals nach der erstmaligen Inbetriebnahme stellt das Gerät die Uhrzeit automatisch ein.

Ist kein DAB-Empfang möglich, die Uhrzeit folgendermaßen manuell einstellen:

- 1. Gerät mit der Taste  $\bigcup$  (17) ausschalten.
- 2. Die Taste PROGRAM (3) auf der Fernbedienung drücken und gedrückt halten, bis "24 H" erscheint.
- 3. Mit den Tasten  $\overline{\text{I}(\mathbf{A})}$  /  $\blacktriangleright$   $\blacktriangleright$   $\ket{8}$  das Zeitformat "24 H" bzw. "12 H" einstellen.
- 4. Mit PROGRAM (3) bestätigen. Die Stunden blinken im Display.
- 5. Mit den Tasten  $\left|\frac{4}{3}\right|$   $\left|\right|$  (8) die aktuelle Stunde einstellen.
- 6. Mit PROGRAM (3) bestätigen. Die Minuten blinken im Display.
- 7. Mit den Tasten  $\left|\frac{4}{\sqrt{2}}\right|$  (8) die aktuelle Minute einstellen.
- 8. Mit PROGRAM (3) bestätigen. Die Uhrzeit ist eingestellt.

## <span id="page-21-0"></span>Wecker einstellen

Die Weckfunktion schaltet das Gerät zur eingestellten Weckzeit ein.

### Weckzeit einstellen

- 1. Gerät mit der Taste  $\mathbf{\dot{U}}$  (1) ausschalten.
- 2. Die Taste ALARM (15) auf der Fernbedienung drücken und gedrückt halten, bis "ON TIME" erscheint und die Stunden im Display blinken.
- 3. Mit den Tasten  $\left|\frac{4}{3}\right|$  /  $\left|\right|$  and  $\left|\right|$  and  $\left|\right|$  are gewünschte Weckzeit (Stunde) einstellen.
- 4. Mit ENTER (9) bestätigen. Die Minuten blinken im Display.
- 5. Mit den Tasten  $\left|\frac{4}{3}\right|$  (8) die gewünschte Weckzeit (Minuten) einstellen.
- 6. Mit ENTER (9) bestätigen. Die Betriebsart (FM / DAB / BUZZER) blinkt im Display.
- 7. Mit den Tasten  $\left|\frac{4}{3}\right|$   $\left|\frac{1}{3}\right|$  (8) die gewünschte Betriebsart (FM / DAB / BUZZER) einstellen.
- 8. Mit ENTER (9) bestätigen. Die Lautstärke (VOL) blinkt im Display.
- 9. Mit den Tasten  $\overline{\text{I}44}/\overline{\text{I}1}$  (8) die gewünschte Laustärke einstellen.
- 10. Mit ENTER (9) bestätigen. Die Weckzeit ist eingestellt. Der aktivierte Wecker wird im Display durch das Symbol  $\mathcal{D}$  angezeigt.

### Weckfunktion ein- und ausschalten

### **Einschalten:**

• Die Taste ENTER (9) auf der Fernbedienung im Standby-Modus kurz drücken.

Im Display werden jetzt nacheinander die eingestellte Weckzeit (ON TIME), die Betriebsart (z. B. DAB) und die eingestellte Wecklautstärker angezeigt. Der aktivierte

Wecker wird im Display durch das Symbol  $\mathcal Q$ angezeigt.

### **Ausschalten:**

• Die Taste ALARM (15) auf der Fernbedienung im Standby-Modus kurz drücken.

Das Symbol  $\mathcal{D}$  erlischt.

### <span id="page-22-0"></span>Einschlaffunktion ein- und ausschalten

Die Einschlaf-Funktion schaltet das Gerät nach Ablauf der eingestellten Zeit aus.

### **Einschalten:**

- 1. Während der Wiedergabe die Taste SLEEP (2) auf der Fernbedienung kurz drücken. Im Display erscheint "OFF".
- 2. Durch wiederholtes Drücken der Taste SLEEP (2) kann die Ausschaltzeit in Zehn-Minuten-Schritten von 10 ... 120 min eingestellt werden.

Die aktivierte Einschlaf-Funktion wird im Display durch das Symbol  $\mathcal{D}$  angezeigt.

### **Ausschalten:**

- 1. Während der Wiedergabe die Taste SLEEP (2) auf der Fernbedienung kurz drücken. Im Display erscheint die Restzeit in Minuten.
- 2. Die Taste SLEEP (2) wiederholt drücken bis im Display "OFF" erscheint.

Das Symbol  $\mathcal{D}$  erlischt.

### <span id="page-22-1"></span>Lautstärke einstellen

• Mit dem Drehregler (7) am Gerät oder über die Tasten VOL +/- (11) der Fernbedienung die gewünschte Lautstärke einstellen (Leiser: links/-, Lauter: rechts/+).

### <span id="page-22-2"></span>Sprache einstellen

Über die Sprachauswahl wird die Anzeigesprache des Displays ausgewählt.

- Im DAB+/FM Modus MENU (13) drücken.
- 2. Mit  $\left| \right| \left| \right| \left| \right| \left| \right|$  (9) < **System** > wählen.
- 3. Mit ENTER (10) bestätigen.
- 4. Mit  $\left|\mathbf{4}\right|$   $\left|\mathbf{9}\right|$  (9) < **Sprache** > wählen.
- 5. Mit ENTER (10) bestätigen.
- 6. Mit  $\left( \blacktriangle \right)$  , (9) die gewünschte Sprache (Deutsch, Italienisch, Französisch, Englisch) wählen.
- 7. Mit ENTER (10) bestätigen.

## <span id="page-23-0"></span>Gerät auf Werkseinstellung zurücksetzen

Wird der Standort des Gerätes verändert (z. B. bei einem Umzug), sind möglicherweise die gespeicherten DAB+ Sender nicht mehr zu empfangen. Mit dem Zurücksetzen auf Werkseinstellungen werden in diesem Fall alle gespeicherten Sender inkl. der Favoriten gelöscht und anschließend ein neuer Sendersuchlauf gestartet.

- 1. Im DAB+/FM Modus MENU (13) drücken.
- 2. Mit  $\overline{A} \rightarrow A$  (9) < System > wählen.
- 3. Mit ENTER (10) bestätigen.
- 4. Mit , (9) **< Werkseinstellung >** wählen.
- 5. Mit ENTER (10) bestätigen.
- 6. Die Abfrage **"Werkseinstellung <Nein> <Ja>"** erscheint.
- 7. Mit  $\overline{|\mathbf{A}| \mathbf{A}}$  **> >**  $|\mathbf{B}|$  (9) **<Ja>** wählen.
- 8. Mit ENTER (10) bestätigen.

### **Hinweis**

Alle zuvor gespeicherten Sender werden gelöscht.

## <span id="page-23-1"></span>Software-Version anzeigen

- 1. Im DAB+/FM Modus MENU (13) drücken.
- 2. Mit  $\overline{A}$   $\overline{C}$   $\overline{D}$   $\overline{D}$   $\overline{D}$  (9) **< System >** wählen.
- 3. Mit ENTER (10) bestätigen.
- 4. Mit , (9) **< SW-Version >** wählen.
- 5. Mit ENTER (10) bestätigen.
- 6. Die aktuelle Version der Software wird angezeigt.
- 7. Um das Menü zu verlassen, MENU (13) drücken.

### <span id="page-23-2"></span>Software aktualisieren

Im Service-Fall kann es notwendig sein, die Gerätesoftware zu aktualisieren. Dies ist ausschließlich durch den Kundendienst möglich.

### <span id="page-23-3"></span>Gerät ausschalten

- 1. Um das Gerät in den Standby-Modus zu schalten, Taste  $\bigcup$  (17) drücken. Das Display wird gedimmt und die Beleuchtung der Pegelanzeigen wird ausgeschaltet.
- 2. Gerät ganz ausschalten: Den Netzstecker aus der Netzsteckdose ziehen.

# <span id="page-24-0"></span>**DAB+ Radio bedienen**

## <span id="page-24-1"></span>Suchlauf bei DAB+ durchführen

- 1. Gerät einschalten.
- 2. Mit der Taste MODE am Gerät (14) oder auf der Fernbedienung (6) zu DAB wechseln.
- 3. Bei Erstinbetriebnahme startet ein automatischer Suchlauf, im Display erscheint der Fortschrittsbalken.
- 4. Um einen erneuten Suchlauf manuell zu starten, die Taste MENU (13) am Gerät oder MENU/INFO (10) auf der Fernbedienung drücken.
- 5. Mit  $\overline{A}$  **>>I** (9) **<Vollständiger Suchlauf>** wählen.
- 6. Mit $\blacktriangleright$ II (10) am Gerät oder ENTER (9) auf der Fernbedienung bestätigen.
- 7. Der Suchlauf startet, im Display erscheint der Fortschrittsbalken.
- 8. Um die gefundenen Sender zu prüfen,  $\blacktriangleleft$ ,  $\blacktriangleright$  (9) drücken.
- 9. Um einen Sender auszuwählen. III (10) am Gerät oder ENTER (9) auf der Fernbedienung drücken.

## <span id="page-24-2"></span>Antennenempfang verbessern

Die Anzahl und Qualität der zu empfangenden Sender hängt von den Empfangsverhältnissen am Aufstellort ab. Mit der Wurfantenne kann ein brauchbarer Empfang erzielt werden.

Wichtig ist die exakte Ausrichtung der Antenne, insbesondere in den Randgebieten des DAB+ Empfangs. Im Internet kann man z.B. unter "www.digitalradio.de" die Lage des nächstgelegenen Sendemastes schnell ausfindig machen.

- 1. Den ersten Suchlauf an einem Fenster in Richtung des Sendemastes starten.
- 2. Die Antenne voll ausziehen und evtl. auch in verschiedene Richtungen drehen.
- Bei schlechtem Wetter kann der Empfang eingeschränkt sein.
- Darauf achten, dass keine anderen elektrischen Geräte (TV, Herd, Bügeleisen) in der näheren Umgebung in Betrieb sind.
- Gerät nicht an einer einzelnen Steckdose und nicht an einer Mehrfachsteckdose betreiben.
- Energiesparlampen oder Leuchtstoffröhren in der näheren Umgebung abschalten.

### **Hinweis**

Mittels der Signalstärkeanzeige sowie der Signalfehler-Anzeige (signal error rate) (siehe Kapitel

["Signalstärkenanzeige"](#page-27-2) auf Seit[e 28\)](#page-27-2) kann die optimale Antennenausrichtung und ggf. der beste Aufstellplatz gefunden werden.

## <span id="page-25-0"></span>DAB+ Sender speichern

Der Programm-Favoriten-Speicher kann bis zu 30 Stationen im DAB+ Bereich speichern.

### **Hinweis**

Die gespeicherten Sender bleiben auch bei Stromausfall erhalten.

- 1. Den gewünschten Sender einstellen.
- 2. PROGRAM (3) auf der Fernbedienung drücken und gedrückt halten. "**Progr. speichern**" erscheint im Display.
- 3. Mit  $\overline{|\mathbf{A}| \mathbf{B}|}$  (8) Speicherplatz wählen.
- 4. Mit ENTER (9) bestätigen.
- 5. "**Programm # gespeichert**" erscheint im Display.

## Anwählen der programmierten Stationen

- 1. PROGRAM (3) auf der Fernbedienung kurz drücken.
- 2. Mit  $\left|\left|\right|\right|$  ,  $\left|\right|$   $\left|\right|$  (8) Speicherplatz wählen.
- 3. Mit ENTER (9) bestätigen.
- 4. Unten links wird der Programmplatz angezeigt.

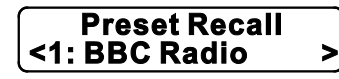

Ist kein Sender auf dem gewählten Programmplatz gespeichert, erscheint "**Programm Leer**".

## Löschen einer Programmplatz-Speicherung

• Durch Speichern eines neuen Senders wird die vorherige Speicherung überschrieben.

### Durch Senderliste schalten

- 1. Mit  $\left|\left|\right|\right|$  ,  $\left|\right|$  ,  $\left|\right|$  /  $\left|\right|$  and  $\left|\right|$  zwischen den Sendern schalten.
- 2. Mit ENTER (10) einen Sender auswählen.

### Inaktive Sender löschen

Wird der Standort des Gerätes verändert (z. B. bei Umzug), sind möglicherweise die gespeicherten Sender nicht mehr zu empfangen.

- 1. Taste MENU (13) am Gerät drücken.
- 2. Mit  $\overline{|\mathbf{A}||}$   $\rightarrow$   $\mathbf{H}$  (9) <Inaktive Sender löschen> wählen.
- 3. Mit $\blacktriangleright$ II (10) am Gerät bestätigen.
- 4. Mit  $\left| \right| \left\langle \right| \right| \left\langle \right| \left\langle 9 \right| \right|$  < Ja> wählen.
- 5. Mit II (10) am Gerät bestätigen.
- 6. Inaktive Sender werden gelöscht.

## <span id="page-26-0"></span>Manuelle Sendersuche

- 1. Taste MENU (13) am Gerät drücken.
- 2. Mit  $\overline{|\mathbf{A}|\mathbf{A}}$  **>>I** (9) **<Manuell einstellen>** wählen
- 3. Mit ▶II (10) am Gerät oder ENTER (9) auf der Fernbedienung bestätigen.
- 4. Mit  $\left|\mathbf{A}\right|$   $\blacktriangleright$   $\blacktriangleright$   $\left| \right|$  (9) durch die Kanäle 5 A bis 13 F und deren Frequenzen schalten.
- 5. Mit (10) am Gerät oder ENTER (9) auf der Fernbedienung den Kanal bestätigen.
- $\rightarrow$  Wird ein Ensemble (siehe ["Was ist DAB+?"](#page-14-0) auf Seite [15\)](#page-14-0) gefunden, erscheint der Name sowie die Empfangsstärke (Pegel) im Display.

# 5A 174.928MHz

Anzeige samt Empfangsstärke (Pegel). Je weiter rechts, desto besser das Signal.

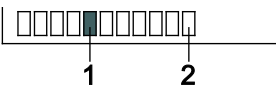

Die Markierung 1 zeigt den erforderlichen Pegel. Sender, deren Signalstärke unterhalb des erforderlichen Pegels liegen, senden kein ausreichendes Signal.

Die Markierung 2 zeigt den aktuellen Empfangspegel.

- 6. Sender werden automatisch gespeichert.
- 7. Mit MENU (13) das Menü verlassen.

## <span id="page-27-0"></span>Informationen einblenden

- 1. Im DAB+ Betrieb die Taste (8) am Gerät wiederholt drücken.
- 2. Im Display erscheinen nacheinander folgende Informationen: DLS Text (Titel, Interpret, weitere Infos Senderabhängig), Signalstärke, Programmtyp, Multiplexname, Kanal / Frequenz, Signalfehlerrate, Signalinfo, Zeit, Datum.

### <span id="page-27-2"></span>**Signalstärkenanzeige**

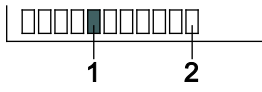

Die Markierung 1 zeigt den erforderlichen Pegel. Sender, deren Signalstärke unterhalb des erforderlichen Pegels liegen, senden kein ausreichendes Signal.

Die Markierung 2 zeigt den aktuellen Empfangspegel.

## <span id="page-27-1"></span>Datenkompression DRC einstellen

Die Kompressionsrate gleicht Dynamikschwankungen und damit einhergehende Lautstärkevariationen aus.

- 1. MENU (13) drücken.
- 2. Mit  $\overline{A} \rightarrow \overline{B}$  (9) <DRC> wählen
- 3. Mit ENTER (10) bestätigen.
- 4. Mit  $\overline{A}$   $\overline{A}$   $\overline{B}$   $\overline{C}$  (9) die Kompressionsrate wählen:
	- DRC low niedrige Kompression
	- DRC high hohe Kompression
	- DRC off Kompression abgeschaltet.
- 5. Mit ENTER (10) bestätigen.

# <span id="page-28-0"></span>**FM-Radio bedienen**

## <span id="page-28-1"></span>FM-Sender einstellen

- 1. Mit der Taste MODE am Gerät (14) oder auf der Fernbedienung (6) zu FM wechseln.
- 2. Im Display werden die Frequenz oder der Sendername angezeigt, wenn RDS-Daten empfangen werden.
- 3. Bei schwachem Empfangssignal kann im Menü die Einstellung von Stereo auf Mono umgestellt werden, siehe ["Mono/Stereo einstellen"](#page-29-1) auf Seite [30.](#page-29-1) Stark rauschende Stereo-Sender können im Mono-Empfang in besserer Qualität gehört werden.

## Manuelle Senderwahl

- 1. Mit  $\overline{144}$ ,  $\overline{11}$  (9) im FM-Betrieb den gewünschten Sender einstellen.
- 2. Das Display zeigt die Frequenz an. Jeder Tastendruck verändert die Frequenz in 0,05 MHz-Schritten.

Alternativ  $\blacktriangleright\blacktriangleleft$   $\blacktriangleright\blacktriangleright\blacktriangleright\blacktriangleleft$  (9) drücken und halten.

### **Hinweis**

Für die Einstellung schwächerer Sender die manuelle Senderwahl benutzen oder im Menü die Einstellung **<Suchlauf-Einstellungen>** von **<Nur kräftige Sender>** auf **<Alle Sender>** einstellen.

## Automatische Senderwahl

- 1. SCAN (7) auf der Fernbedienung drücken. Ein Frequenzsuchlauf startet.
- 2. Im Display läuft die Senderfrequenz. Wird ein FM-Sender mit ausreichend starkem Signal gefunden, wird der Sender in den Favoritenspeicher aufgenommen.

## <span id="page-28-2"></span>FM-Sender speichern

Der Programm-Speicher kann bis zu 30 Stationen im FM-Bereich speichern.

### **Hinweis**

Die gespeicherten Sender bleiben auch bei Stromausfall erhalten.

- 1. Den gewünschten Sender einstellen.
- 2. PROGRAM (3) auf der Fernbedienung drücken und gedrückt halten. "Progr. speichern" erscheint im Display.
- 3. Mit  $\left|\left|\left|\left|\left|\right|\right|\right|\right|$  (8) Speicherplatz wählen.
- 4. Mit ENTER (9) bestätigen.
- 5. "**Programm # gespeichert**" erscheint im Display.

### Anwählen der programmierten Stationen

- 1. PROGRAM (3) auf der Fernbedienung kurz drücken.
- 2. Mit  $\left|\left|\right|\right|$  ,  $\left|\right|$   $\left|\right|$  (8) Speicherplatz wählen.
- 3. Mit ENTER (9) bestätigen.

Ist kein Sender auf dem gewählten Programmplatz gespeichert, erscheint "**Programm Leer**".

### **Hinweis**

Die gespeicherten Sender werden mit Ihrer Frequenz angezeigt.

### Löschen einer Programmplatz-Speicherung

• Durch Speichern eines neuen Senders wird die vorherige Speicherung überschrieben.

## <span id="page-29-0"></span>Informationen einblenden

- 1. Im FM-Betrieb die Taste■ (8) am Gerät wiederholt drücken.
- 2. Im Display erscheinen nacheinander folgende Informationen: Durchlaufender Radiotext, Programmtyp PTY, Frequenz, Mono/Stereo, Uhrzeit, Datum.

## <span id="page-29-1"></span>Mono/Stereo einstellen

Es kann gewählt werden, ob die Radiosender in Stereo oder Mono empfangen werden. Bei schwachen Signalen empfiehlt es sich, auf Mono zu schalten.

- 1. MENU (13) drücken.
- 2. Mit  $\overline{A}$ ,  $\overline{B}$ ,  $\overline{C}$  (9) **< Audio-Einstellung** > wählen.
- 3. Mit ENTER (10) bestätigen.
- 4. Mit , (9) **< Stereo möglich >** oder **< Nur mono >** wählen.
- 5. Mit ENTER (10) bestätigen.

# <span id="page-30-0"></span>**CD-Player bedienen**

### <span id="page-30-1"></span>Allgemeine Hinweise zu CDs/MP3-CDs

- Das Gerät ist für Musik-CDs geeignet, die mit Audio-Daten (CD-DA oder MP3 für CD-R) bespielt sind. MP3-Formate müssen mit ISO 9660 Level 1 oder Level 2 erstellt werden. Multisession-CDs können nicht gelesen werden.
- Das Gerät kann CDs mit MP3-Dateien und normale Audio CDs (CD-DA) abspielen. Andere Dateiendungen wie z. B. \*.doc, \*.txt, \*.pdf usw. werden nicht unterstützt. Nicht abgespielt werden können u.a. Musikdateien oder Playlists mit den Endungen \*.WMA, \*.AAC, \*.DLF, \*.M3U und \*.PLS.
- Im MP3-Betrieb sind die Begriffe "Folder" = Album und "Title" ausschlaggebend. "Folder" entspricht dem Ordner am PC, "Title" der Datei am PC oder einem CD-DA-Titel.
- Das Gerät sortiert die Alben bzw. die Titel eines Albums nach Namen in alphabetischer Reihenfolge. Wenn eine andere Reihenfolge bevorzugt wird, den Namen des Titels bzw. Albums ändern und eine Nummer vor den Namen stellen.
- Beim Brennen von CD-R mit Audio-Daten können verschiedene Probleme auftreten, die eine störungsfreie Wiedergabe bisweilen beeinträchtigen. Ursache hierfür sind fehlerhafte Software- und Hardware-Einstellungen oder der verwendete Rohling. Falls solche Fehler auftreten, den Kundendienst des CD-Brenner/

Brennersoftware-Herstellers kontaktieren oder entsprechende Informationen suchen (z. B. im Internet).

- Aufgrund der Vielfalt an unterschiedlicher Encodersoftware kann nicht garantiert werden, dass jede MP3-Datei störungsfrei abgespielt werden kann. Bei fehlerhaften Titeln/Files wird die Wiedergabe beim nächsten Titel/File fortgesetzt.
- Es ist von Vorteil, beim Brennen der CD mit niedriger Geschwindigkeit zu brennen und die CD als Single-Session und finalisiert anzulegen.

### **Hinweis**

Beim Anfertigen von Audio-CDs die gesetzlichen Grundlagen beachten und nicht gegen die Urheberrechte Dritter verstoßen.

Das CD-Fach immer geschlossen halten, damit sich kein Staub auf der Laseroptik ansammelt.

Die CD stets in der Hülle aufbewahren und nur an den Kanten anfassen. Die in Regenbogenfarben schimmernde Oberfläche darf nicht berührt werden und sollte stets sauber sein. Kein Papier oder Klebeband auf die Etikettenseite der CD kleben. Die CD sollte von praller Sonneneinstrahlung und Wärmequellen wie Heizungen ferngehalten werden.

## <span id="page-31-0"></span>Verwendbare CDs

Der CD-Player ist mit CD-, CD-R- und MP3-CD-Medien kompatibel. Es können alle hier erwähnten CDs mit diesem Gerät ohne Adapter abgespielt werden.

Keine anderen Medien (z. B. DVDs) abspielen.

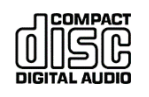

CD-Größe: 12 cm bzw. 8 cm Spielzeit: 74 min. bzw. 24 min. max.

Um Beschädigungen am CD-Player und der CD zu vermeiden, vor einem Transport des Gerätes die CD aus dem Laufwerk entfernen.

### **Hinweis**

Die Wiedergabequalität bei MP3-CDs ist von der Einstellung der Bitrate und der verwendeten Brenn-Software abhängig.

## <span id="page-31-1"></span>CD einlegen

- 1. Mit der Taste MODE am Gerät (14) oder auf der Fernbedienung (6) zu CD wechseln.
- 2. Auf  $\triangleq$  am Gerät (5) oder auf der Fernbedienung (17) drücken. Das CD-Fach wird geöffnet.
- 3. CD mit der bedruckten Seite nach oben vorsichtig einlegen.
- 4. Auf  $\triangle$  am Gerät (5) oder auf der Fernbedienung (17) drücken. Das CD-Fach wird geschlossen.
- 5. Die CD wird eingelesen.
- 6. Mit der weiteren Bedienung warten, bis der CD-Inhalt komplett eingelesen wurde. Dadurch wird sichergestellt, dass alle benötigten Informationen von der CD gelesen wurden. Besonders bei MP3- CDs kann dieser Vorgang einige Zeit in Anspruch nehmen.
- 7. Nach Abschluss des Einlesevorgangs erscheint kurz die Anzahl der Titel und Alben im Display. Die Wiedergabe startet automatisch.

### **Hinweis**

- Ist keine CD eingelegt, erscheint nach kurzer Zeit "No Disc" im Display.
- Bei geöffnetem CD-Fach darauf achten, dass keine Fremdgegenstände in das Gerät gelangen können.
- Die Linse des Laserabtasters darf auf keinen Fall berührt werden.
- CD-Fach nur bei Stillstand der CD öffnen.
- Darauf achten, dass die CD nicht schief sitzt.

### <span id="page-31-2"></span>CD wiedergeben

- Mit der Taste MODE am Gerät (14) oder der Fernbedienung (6) zu CD wechseln.
- 2.  $\blacktriangleright$  II am Gerät (10) oder der Fernbedienung (7) drücken, die Wiedergabe startet.
- 3. Für eine Abspielpause II am Gerät (10) oder der Fernbedienung (7) drücken.
- 4. Das Gerät unterbricht die Wiedergabe und die Abspielzeit blinkt im Display.
- 5. Um die Wiedergabe fortzusetzen. Il am Gerät (10) oder der Fernbedienung (7) drücken.
- 6. Um die Wiedergabe zu beenden.  $\blacksquare$  am Gerät (8) oder der Fernbedienung (10) drücken.
- 7. Im Display erscheint die Gesamtzahl der Titel.

### **Hinweis:**

Vor Entnahme der CD immer am Gerät (8) oder der Fernbedienung (10) drücken.

### <span id="page-32-0"></span>Titel auswählen

- $\cdot$  Um zum nächsten Titel zu springen einmal  $\blacktriangleright$  (9) drücken.
- Um zum Beginn des Titels zu springen einmal (9) drücken.\*
- $\cdot$  Um zum vorigen Titel zu springen, zweimal  $\blacktriangleleft$  (9) drücken.\*
- Das Display zeigt die jeweils eingestellte Titel-Nummer.
- So oft  $\mathsf{Id}$  oder  $\mathsf{Pl}$  (9) drücken, bis die gewünschte Titel-Nummer angezeigt wird.
- \*) Funktional, wenn der Titel bereits 10 Sekunden oder länger abgespielt wird.

### MP3-Album und Titel auswählen

- 1. Mit PROG/FOLDER (18) auf der Fernbedienung MP3- Alben auswählen.
- 2. Der erste Titel des nächsten bzw. vorigen Albums wird wiedergegeben.
- 3.  $\blacksquare$ doder  $\blacktriangleright$ I(9) drücken, um einen Titel des Albums zu wählen.

### Schneller Suchlauf vorwärts oder rückwärts

Während der Wiedergabe kann ein schneller Suchlauf vorwärts oder rückwärts durchgeführt werden, um eine bestimmte Stelle zu suchen. Dabei erfolgt die Musik-Wiedergabe über die Lautsprecher.

- Für einen schnellen Vorlauf >>I (9) drücken und halten, bis die gewünschte Stelle gefunden wurde.
- Für einen schnellen Rücklauf (9) drücken und halten, bis die gewünschte Stelle gefunden wurde.
- Taste loslassen. Die Wiedergabe wird an dieser Stelle fortaesetzt.

## <span id="page-33-0"></span>Wiederholungsfunktion verwenden

### Titel, Album, CD / USB-Medium komplett wiederholen

- 1. Titel am Gerät auswählen. Ggf. vorher die Wiedergabe stoppen.
- 2. Das Display zeigt die gewählte Titel-Nummer.
- 3.  $\blacktriangleright$  II am Gerät (10) oder auf der Fernbedienung (7) drücken.
- 4. PLAY MODE (16) auf der Fernbedienung so oft drücken, bis die gewünschte Wiederholfunktion angezeigt wird:
	- **Rep1**: Der gewählte Titel wird wiederholt wiedergegeben.
	- **Rep-Album**: Das Album wird wiederholt wiedergegeben (nur bei MP3-CDs mit Albumstruktur)
	- **Rep-All**: Alle Titel der CD werden wiederholt wiedergegeben
	- **Rand**: Zufällige Wiedergabe

### **Hinweis**

Die Wiederholungsfunktion kann auch bei aktivierter Programmierungsfunktion eingestellt werden.

## Wiederholungsfunktion beenden

• PLAY MODE (16) auf der Fernbedienung so oft drücken, bis keine Wiederhol- bzw. Zufallsfunktion mehr angezeigt wird.

## <span id="page-33-1"></span>Programmierungsfunktion verwenden

Mit der Programmierungsfunktion können bis zu 20 Titel einer Musik-CD bzw. 99 Titel einer MP3-CD oder eines USB-Mediums in einer festgelegten Reihenfolge abgespielt werden.

### **Hinweis**

Die Programmierung kann nur vorgenommen werden, wenn eine CD eingelegt bzw. ein USB-Medium angeschlossen ist und sich das Gerät im STOP-Modus befindet.

- 1. PROGRAM (3) auf der Fernbedienung drücken.
- 2. Auf dem Display (4) wird "MEMORY" angezeigt und "**T-01**" bzw. "**F-00#**" blinkt.
- 3. Mit  $\left|\left|\left|\left|\left|\left|\right|\right|\right|\right|\right|$  (15) den ersten zu programmierenden Titel auswählen. Bei MP3-CDs oder USB-Medien kann mit PROG/FOLDER (18) auf der Fernbedienung das Album gewählt werden, mit PROGRAM (3) wird die Auswahl bestätigt.
- 4. PROGRAM (3) auf der Fernbedienung drücken. Der Titel ist jetzt auf Programmplatz 01 gespeichert.
- 5. Auf dem Display (4) steht die Nummer des nächsten Programmplatzes. Auf die gleiche Weise die gewünschte Reihenfolge der Titel programmieren.
- 6.  $\blacktriangleright$  II am Gerät (10) oder auf der Fernbedienung (7) drücken, um die Wiedergabe der Auswahl zu beginnen.
- 7. Im Display erscheint die aktuelle Titelnummer.
- 8. Um die Wiedergabe der programmierten Auswahl zu unterbrechen, einmal  $\blacktriangleright$ ll am Gerät (10) oder auf der Fernbedienung (7) drücken.
- 9. Um die Wiedergabe erneut zu starten, einmal am Gerät (10) oder auf der Fernbedienung (7) drücken.
- 10. Um die programmierte Wiedergabe zu beenden, zweimal am Gerät (8) oder auf der Fernbedienung (10) drücken.

### **Hinweis**

Wird das CD-Fach geöffnet oder MODE am Gerät (14) oder auf der Fernbedienung (6) gedrückt, wird der Programmspeicher gelöscht.

## <span id="page-34-0"></span>CD entnehmen

- 1. Die Wiedergabe mit am Gerät (8) oder auf der Fernbedienung (10) beenden.
- 2. Auf  $\triangle$  am Gerät (5) oder auf der Fernbedienung (17) drücken. Das CD-Fach wird geöffnet.
- 3. CD an den Rändern greifen und entnehmen.
- 4. Auf  $\triangle$  am Gerät (5) oder auf der Fernbedienung (17) drücken. Das CD-Fach wird geschlossen.

# <span id="page-35-0"></span>**USB-Funktion bedienen**

### **Hinweis**

Die Speichergröße des USB-Mediums ist auf 32 GB limitiert. Aufgrund der Vielzahl verschiedener Modelle an USB-Speichermedien und MP3 Flash-Playern kann nicht garantiert werden, dass jedes Modell unterstützt wird.

Es werden Geräte der USB Version 1.0 und 2.0 und mit Formatierung FAT / FAT 32 unterstützt.

Beim Anschließen von USB-Medien kann es vorkommen, dass das Gerät oder das Medium durch statische Aufladung "einfriert". In diesem Fall einen Reset durchführen, siehe ["Reset-Hinweis"](#page-4-0) auf Seit[e 5.](#page-4-0)

## <span id="page-35-1"></span>Speichermedium einsetzen

• Das jeweilige Medium mit dem USB-Anschluss (16) verbinden.

### **Hinweis**

Das Gerät unterstützt nicht den Anschluss von USB-Medien über USB-Verlängerungskabel.

Das Gerät eignet sich nicht zum direkten Anschluss an einen PC.

## <span id="page-35-2"></span>Bedienung

- 1. Mit MODE am Gerät (14) oder auf der Fernbedienung (6) zu USB wechseln.
- 2. Das Medium wird gelesen.
- 3. Mit der weiteren Bedienung warten, bis der Inhalt komplett eingelesen wurde. Dadurch wird sichergestellt, dass alle benötigten Informationen vom Speichermedium gelesen wurden.
- 4. Wenn kein Speichermedium angeschlossen ist oder nicht gelesen werden kann, erscheint die Anzeige "**No USB**" im Display.
- 5. Um die Wiedergabe zu starten. Il am Gerät (10) oder auf der Fernbedienung (7) drücken.
- 6. Um die Wiedergabe zu stoppen. am Gerät (8) oder auf der Fernbedienung (10) drücken.
- 7. Die Gesamtzahl der Titel und Alben erscheint im Display.

Die weitere Bedienung sowie die Wiedergabefunktionen sind wie unter "CD wiedergeben" beschrieben, siehe ["CD-Player bedienen"](#page-30-0) auf Seite [31.](#page-30-0)

## <span id="page-35-3"></span>Speichermedium entnehmen

• Das USB-Speichermedium oder den MP3 Flash-Player einfach durch Abziehen entfernen.

## <span id="page-36-0"></span>**Externe Tonquelle (Bluetooth)**

Mit dem Gerät kann über die Bluetooth-Schnittstelle das Audio-Signal eines Bluetooth-fähigen Smartphones oder Tablets wiedergeben werden.

Dazu muss das Smartphone oder Tablet über Bluetooth mit dem Gerät gekoppelt werden.

### **Hinweis**

Die Reichweite des Bluetooth-Signals des Gerätes beträgt ca. 10 Meter.

### Gerät über Bluetooth koppeln

- 1. Mit der Taste MODE am Gerät (14) oder auf der Fernbedienung (6) zu BT wechseln.
- 2. Am Smartphone / Tablet die Bluetooth-Einstellungen öffnen und nach neuen Bluetooth-Geräten suchen.
- 3. Nach erfolgreicher Suche in der Geräteliste "DUAL DAB-MS 130 CD" auswählen. Falls ein Passwort abgefragt wird, "0000" eingeben und bestätigen.
- 4. Die Bluetooth-Verbindung ist jetzt hergestellt.

## Musik / Audiosignale wiedergeben

• Am Smartphone / Tablet eine Mediaplayer-App öffnen und die Wiedergabe starten.

Über die Bluetooth-Verbindung können die Grundfunktionen wie Play/Pause, Stopp und Titelauswahl gesteuert werden.

### **Hinweis**

Die verfügbaren Steuerungsfunktionen hängen u. a. von der gewählten Mediaplayer-App ab. Ggf. stehen nicht alle Funktionen zur Verfügung.

# <span id="page-37-0"></span>**Externe Tonquelle (AUX)**

Der Ton eines externen Gerätes (z. B. CD-Player, DVD-Player, AV-Receiver, iPod oder andere Geräte mit Audioausgang) kann über die Lautsprecher dieses Gerätes wiedergeben werden.

- 1. Den Audioausgang des externen Gerätes über ein Audiokabel (mit Chinch-Stecker) mit dem AUX-Audio-Eingang (21) verbinden.
- 2. Mit MODE am Gerät (14) oder auf der Fernbedienung (6) zu AUX wechseln.
- 3. Die Lautstärke an beiden Geräten regeln.

### **Hinweis**

Idealerweise die Lautstärke an der externen Tonquelle auf Maximum regeln um die ungewollte Verstärkung von Störsignalen zu vermeiden.

# <span id="page-37-1"></span>**Gerät reinigen**

## <span id="page-37-2"></span>Sicherheitshinweise

## **WARNUNG**

### **Gefahr durch elektrische Spannung!**

Um die Gefahr eines elektrischen Schlages zu vermeiden, darf das Gerät nicht mit einem nassen Tuch oder unter fließendem Wasser gereinigt werden.

Vor dem Reinigen immer den Netzstecker ziehen.

## *ACHTUNG*

### **Beschädigung von Bauteilen!**

Keine Scheuerschwämme, Scheuerpulver und Lösungsmittel wie Alkohol oder Benzin zur Reinigung verwenden.

Das Gehäuse nur mit einem weichen, mit Wasser angefeuchteten Tuch, reinigen.

### <span id="page-38-0"></span>Hinweise zur CD

Fingerabdrücke und Staub auf der bespielten Seite mit einem sauberen, trockenen Reinigungstuch reinigen.

Zum Reinigen von CDs keine Reinigungsflüssigkeiten, Antistatikspray oder Lösungsmittel wie Benzin, Verdünnung oder sonstige im Handel erhältliche Chemikalien verwenden. Hartnäckige Flecken können mit einem feuchten Fensterleder beseitigt werden.

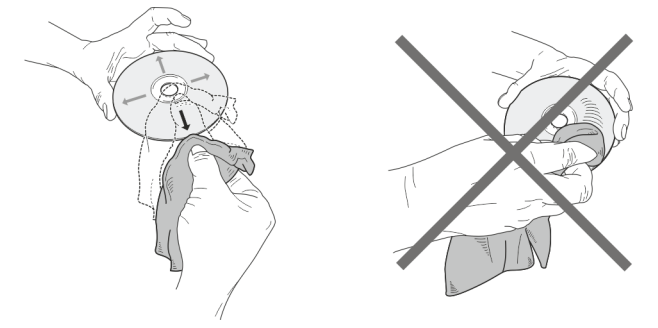

### *ACHTUNG*

### **Beschädigung von Bauteilen!**

Kreisende Bewegungen beim Reinigen verursachen Kratzer, die zu Fehlern bei der Wiedergabe führen können.

Immer vom Mittelpunkt zum Rand der CD wischen.

# <span id="page-38-1"></span>**Fehlerbehebung**

Bei Fehlfunktionen das Gerät anhand der folgenden Tabellen überprüfen. Wenn die Störung auch nach den beschriebenen Überprüfungen nicht behoben werden konnte, Kontakt mit dem Hersteller aufnehmen.

## <span id="page-38-2"></span>Probleme mit dem Gerät

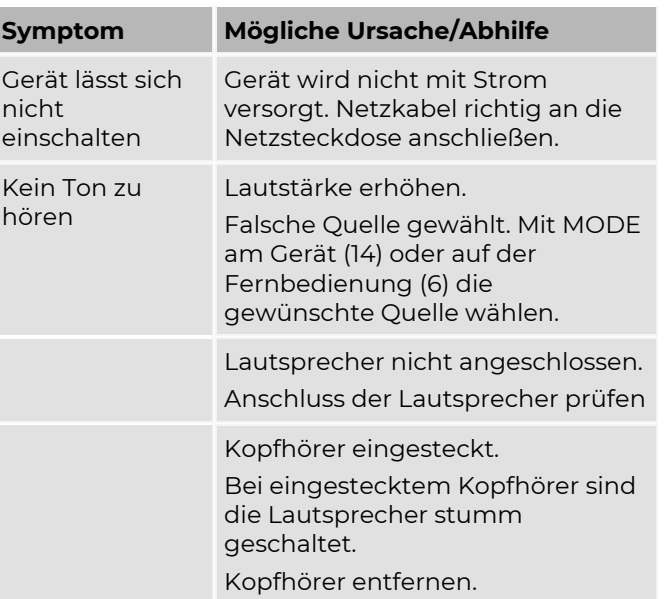

### Fehlerbehebung

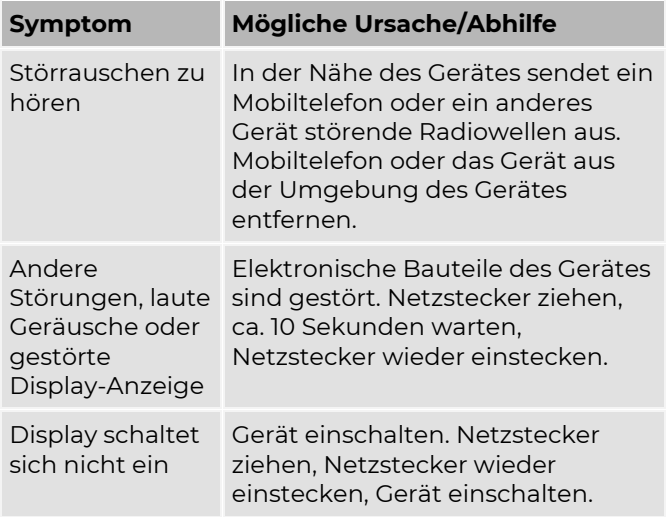

## <span id="page-40-0"></span>Probleme mit dem CD-Player

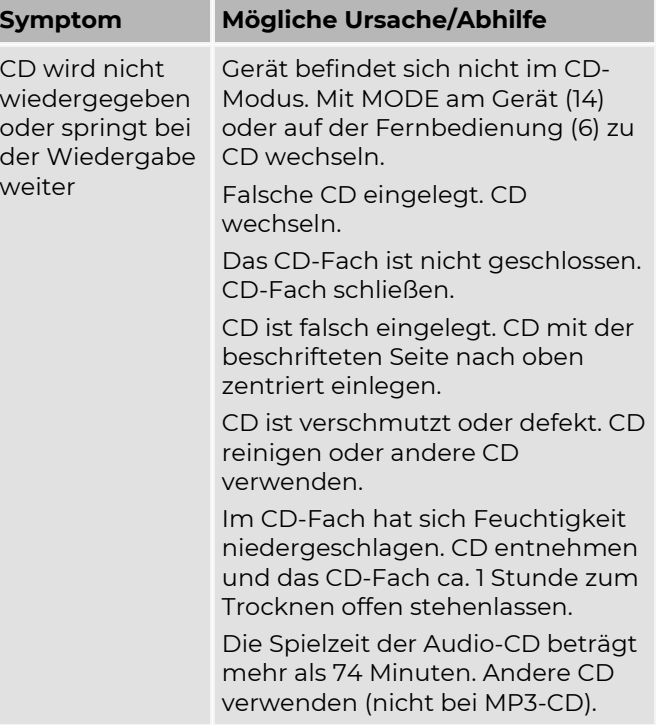

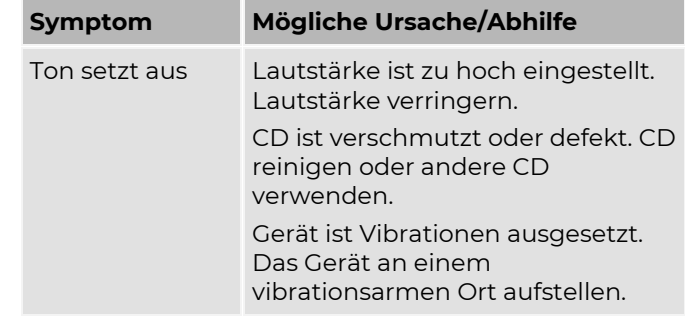

### <span id="page-40-1"></span>Probleme mit USB-Medien

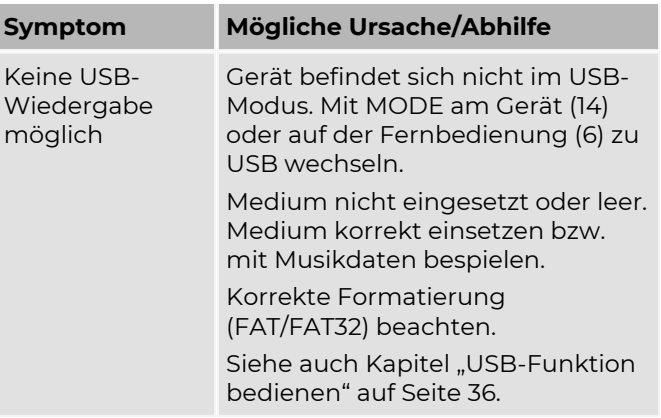

### <span id="page-41-0"></span>Probleme mit dem Radio

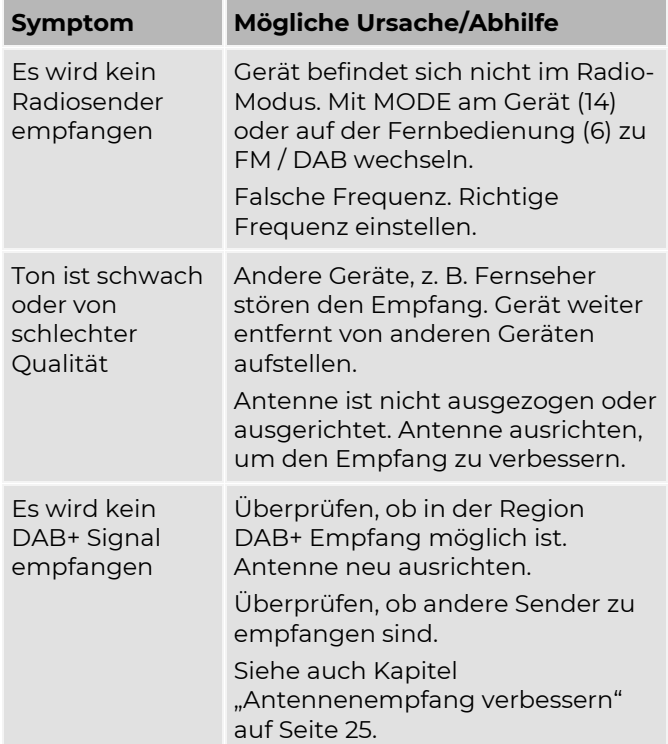

# <span id="page-41-1"></span>**Entsorgungshinweise**

Entsorgung der Verpackung

## **GEFAHR**

### **Lebensgefahr durch Ersticken!**

Erstickungsgefahr durch Folien und andere Verpackungsmaterialien.

• Verpackung und deren Teile nicht Kindern überlassen.

Das Gerät wurde beim Transport durch die Verpackung geschützt. Alle eingesetzten Materialien sind umweltverträglich und wieder verwertbar. Die Verpackung umweltgerecht entsorgen. Beim Händler oder über die kommunale Entsorgungseinrichtung nach Möglichkeiten einer umwelt- und sachgerechten Entsorgung der Verpackung erkundigen.

### Entsorgung des Gerätes

Altgeräte sind kein wertloser Abfall. Durch umweltgerechte Entsorgung können wertvolle Rohstoffe wiedergewonnen werden.

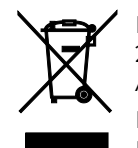

Dieses Gerät ist entsprechend der Richtlinie 2012/19/EU über Elektro- und Elektronik-Altgeräte (WEEE) gekennzeichnet. Dieses Produkt darf am Ende seiner Lebensdauer nicht über den normalen Haushaltsabfall entsorgt werden, sondern muss an einem Sammelpunkt für das

Recycling von elektrischen und elektronischen Geräten abgegeben werden.

Das Symbol auf dem Produkt, der Gebrauchsanleitung oder der Verpackung weist darauf hin.

Die Werkstoffe sind gemäß ihrer Kennzeichnung wiederverwertbar. Mit der Wiederverwendung, der stofflichen Verwertung oder anderen Formen der Verwertung von Altgeräten wird ein wichtiger Beitrag zum Schutz der Umwelt geleistet.

Beim Händler oder über die kommunale Entsorgungseinrichtung nach Möglichkeiten einer umwelt- und sachgerechten Entsorgung des Gerätes erkundigen.

Vor der Entsorgung des Gerätes die Batterien entfernen.

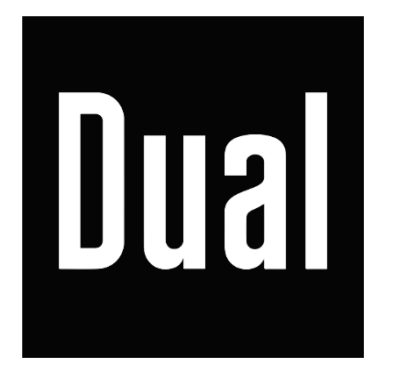

#### **Hersteller**

DUAL GmbH · Graf-Zeppelin-Str. 7 · D-86899 Landsberg · www.dual.de Servicehotline: 08191 / 915 777 0 · E-Mail: support@dual.de